## **Clear All Formatting**

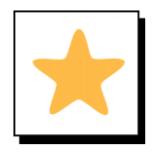

## **Overview**

Clear All Formatting strips all formatting (font, size, color, etc.) from the selected part of a document. It returns it to the Normal style

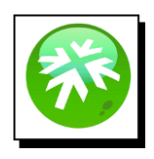

## **Location**

The **Clear All Formatting** button is in the **Font** section of the **Home** tab.

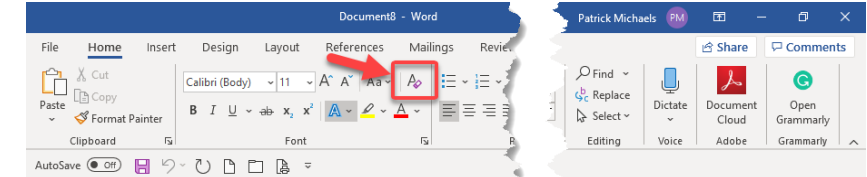

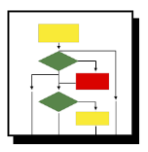

## **How it Works**

1. Highlight the text to remove formatting

**Text¶** 

quis-urna.¶

Lorem·ipsum·dolor·sit·amet,·consectetuer·adipiscing·elit.·Maecenas·porttitor·congue·massa.· Fusce posuere, magna sed pulvinar ultricies, purus lectus males uada libero, sit amet commodo magna•eros•quis•urna.9

Nunc•viverra•imperdiet•enim.•Fusce•est.•Vivamus•a•tellus.9

2. Click **Clear All Formatting** button

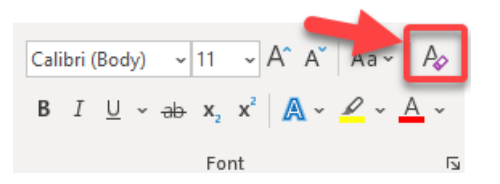

3. Highlighted text is returned to the base style of the template

Text¶ Lorem-ipsum-dolor-sit-amet,-consectetuer-adipiscing-elit.-Maecenas-porttitor-congue-massa.-Fusceposuere, magna sed pulvinar ultricies, purus lectus malesuada libero, sit amet commodo magna eros

Nunc-viverra-imperdiet-enim.-Fusce-est.-Vivamus-a-tellus.¶